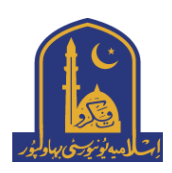

## The Islamia University of Bahawalpur Pakistan

Follow these steps to download your clearance form:

- 1. Logon to My IUB account at <https://my.iub.edu.pk>
- 2. Click 'My Apps' from the menu on the left
- 3. Then click 'My Clearance Form' to download it

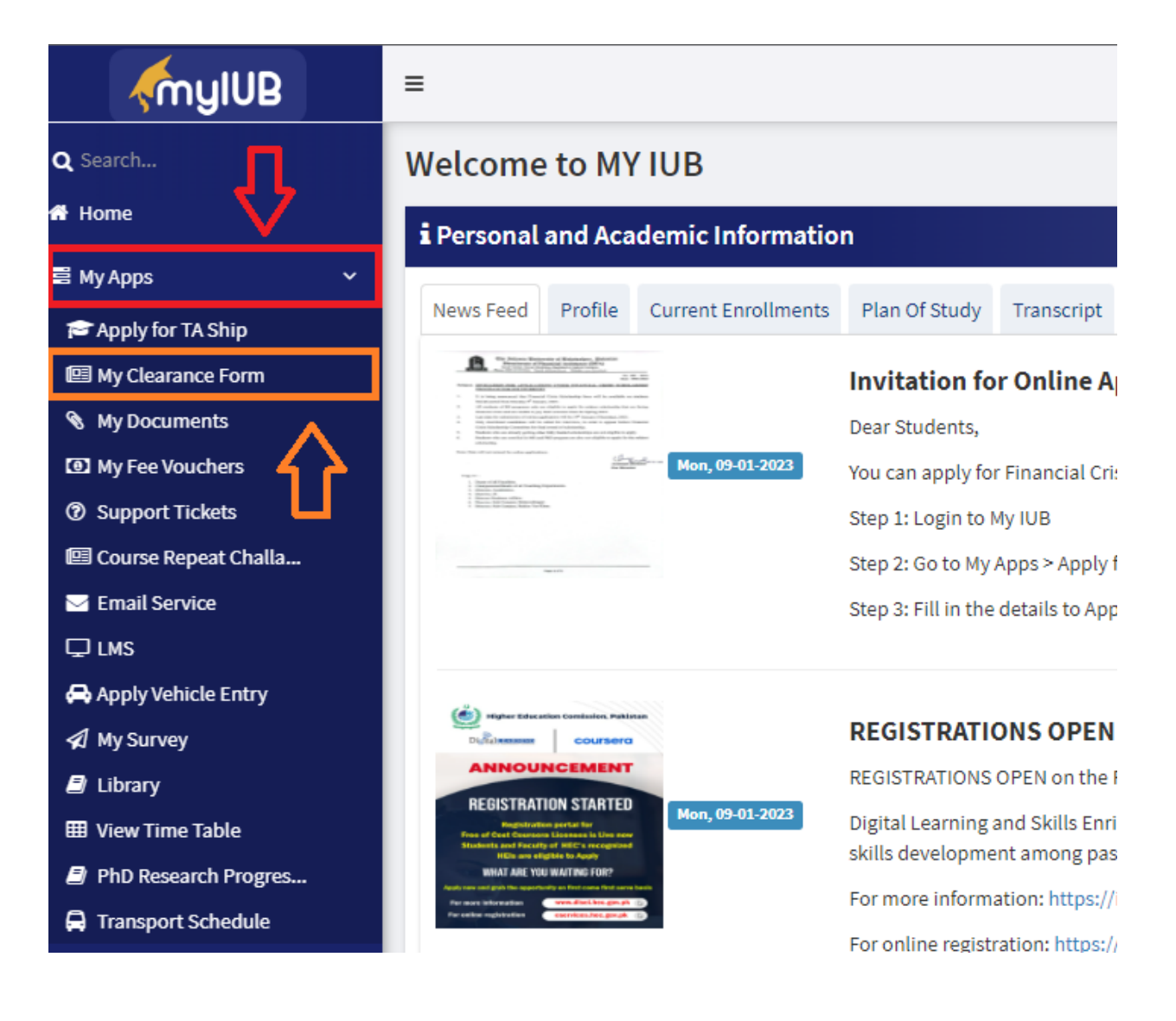